## **Linux'da Sistem Çökmesi Sonrası Ubuntu Live CD ile Veri Kurtarma**

(+) Birebir denenmiştir ve başarıyla uygulanmıştır.

Ubuntu'nun yanında kurulu olan Windows sistemindeki bir update sonucu GRUB ekranı gitmiştir ve Ubuntu yüklü disk bölümü hasar almıştır. Ubuntu disk bölümünden veri kurtarmak için standard metod olan mount işlemi uygulanamamaktadır. Çünkü disk arızalıdır. Bu nedenle daha low level işlemler yapan testdisk adlı tool kullanılmıştır.

- 1. Bilgisayar Ubuntu imajı yüklü bir USB / DVD ile başlatılır.
- 2. Try Ubuntu denerek Live ortama geçilir.
- 3. TestDisk adlı tool'u yüklemek için gereken dependency'ler kurulur.
- > sudo add-apt-repository universe

> sudo add-apt-repository "deb http://archive.ubuntu.com/ubuntu \$(lsb\_release -sc) universe"

> sudo add-apt-repository "deb http://archive.ubuntu.com/ubuntu \$(lsb\_release -sc) main universe restricted multiverse"

> sudo add-apt-repository "deb http://archive.canonical.com/ubuntu \$(lsb\_release -sc) partner"

- > sudo apt-get update
- 4. Ardından testdisk kurulur.

> sudo apt-get install testdisk

5. Daha sonra konsola yansıyan menüden sırasıyla aşağıdaki adımlar takip edilir:

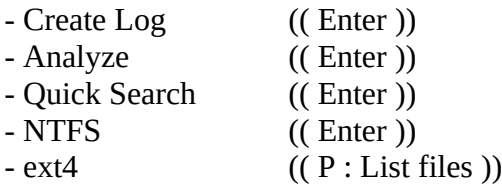

ext4 geldiğinde P tuşuna basılır ve arızalı ubuntu disk bölümünün içerisine girilir. Dizinler arasında ilerlemek için sağ & sol yön tuşları kullanılır. Bir dosyayı ya da klasörü kopyalamak için ise C tuşu kullanılır.

İlgili klasör ya da dosyanın üzerine gelip C'ye bastıktan sonra kopyalama için hedef dizin seçme ekranı gelir. Ekranda sıralı dizinlerden /media'ya ve oradan da sisteme bağlanılan harici hard disk'e sağ ok ile girilir. Harici harddisk'te hedef dizine varıldığında . (nokta) ve .. (nokta nokta) olan dizin seçeneklerinden . (nokta) üzerine gelinir ve C tuşuna basılır. Böylece dosya kopyalama işlemi başlar.

## UYARI:

H tuşuna basarsan diskte silinmiş ama izi kalmış dosyaları gizle demiş olursun. Eğer H tuşuna basmadan C tuşu ile kopyalama başlatırsan izi kalmış dosyaları da kopyalamış olursun. O yüzden en başta önce H tuşuna bas.

Sonuç olarak bu şekilde arızalı disk bölümünden harici hard diske kopyalama işlemlerini yapabilir ve verilerini kurtarabilirsin.

Kaynaklar

https://askubuntu.com/questions/944371/grub-and-ubuntu-disappeared-after-windows-update

https://www.linuxquestions.org/questions/linux-hardware-18/fsck-could-this-be-a-zero-lengthpartition-508099/

https://askubuntu.com/questions/148638/how-do-i-enable-the-universe-repository